## **CCSE Advising Scheduling an Appointment**

**ONLY COMPUTER SCIENCE, COMPUTER GAME DESIGN & DEVELOPMENT, DATA SCIENCE & ANALYTICS, INFORMATION TECHNOLOGY, AND SOFTWARE ENGINEERING STUDENTS**

## **Step 1**

Log in to **EAB Navigate** with your NetID and password. You can also get to this link on Owl Express under the 'Student Services' menu.

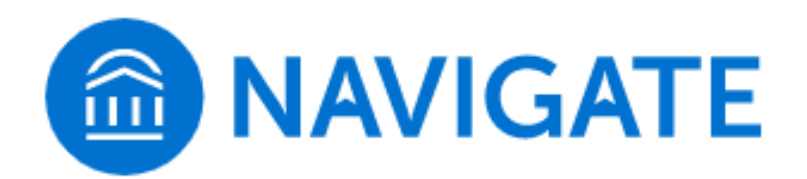

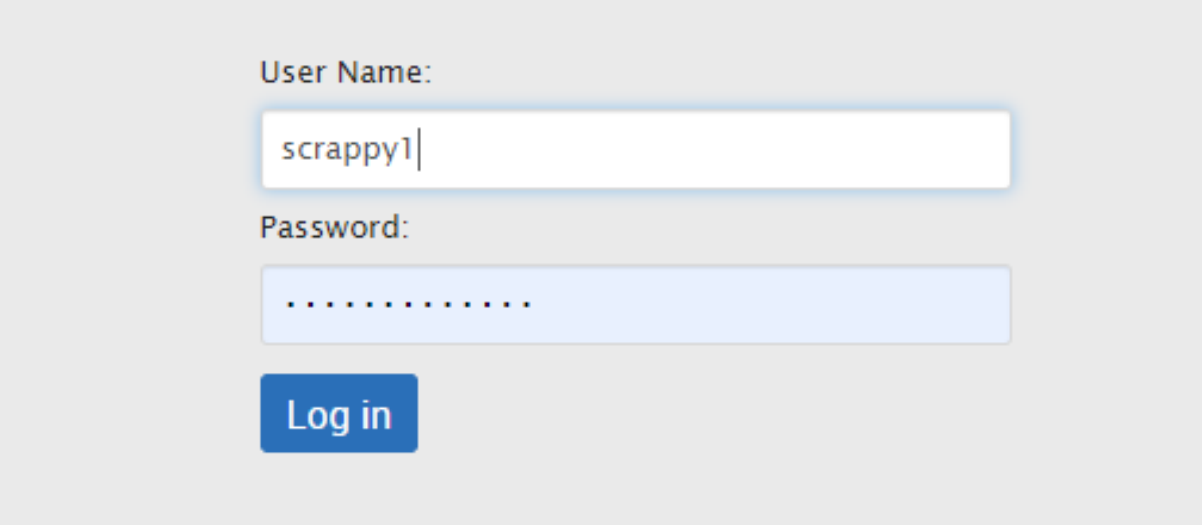

#### **TAKE ME TO EAB!**

### **Step 2**

Click on the blue 'Schedule an appointment!" button on the right hand side of the screen.

 $\mathbf{u}$ 

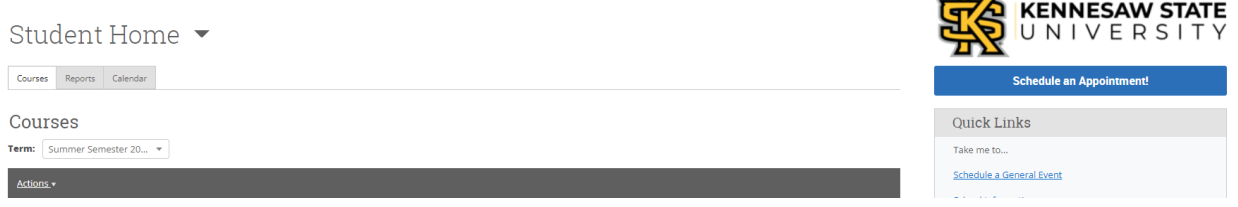

## **Step 3**

Click/tap on the first drop-down box and select 'Advising'.

< Go Back | Dashboard

#### **New Appointment**

#### What can we help you find?

Below, you will find available options for scheduling an appointment. If you cannot find something that you are looking for, try the other appointment options to see available options for dropping in or requesting an appointment.

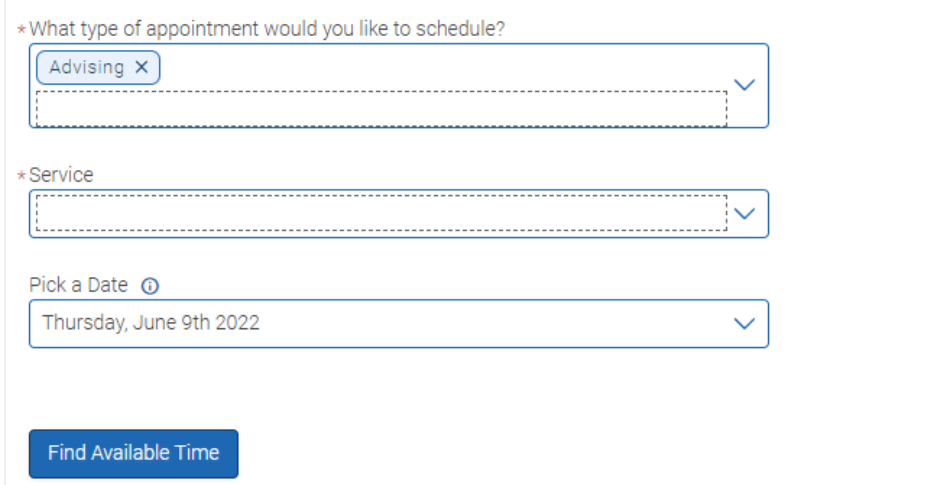

# **Step 4**

Click/tap on the second drop-down box named 'Service' and scroll to 'Computing & Software Engineering Advising'. Select the alphabet set to which the **first letter of your last name belongs**.

# **Step 5**

Pick a date you'd like to schedule an appointment on, then click the 'Find Available Time' button.

# **Step 6**

Click on the 30-minute appointment time slot you would like to schedule for your appointment.

#### Marietta - Atrium, Room 266

College of Computing and Software Engineering Advising

**View Drop-in Times DB**  $LT$ 2 People **View individual availabilities** Tue, Jun 21st  $9:00 - 9:30$  AM 0:00 - 10:30 AM (10:30 - 11:00 AM) 2:00 - 2:30 PM 2:30 - 3:00 PM 3:00 - 3:30 PM 3:30 - 4:00 PM Wed, Jun 22nd 9:00 - 9:30 AM 9:30 - 10:00 AM 11:30 - 12:00 PM Thu, Jun 23rd 9:00 - 9:30 AM 9:30 - 10:00 AM) (10:00 - 10:30 AM) (11:30 - 12:00 PM) 3:00 - 3:30 PM 3:30 - 4:00 PM

# **Step 7**

Review the date, time and location information, then click on the first dropdown box that asks 'How would you like to meet?'. Select the modality with which you would like to conduct your appointment, **read the appointment** 

details message that the advisor has put for important instructions, and leave a comment or 10 about what you would like us to know in preparation of your advising appointment (e.g. areas of concern, pronouns, registration issues, a hold, etc).

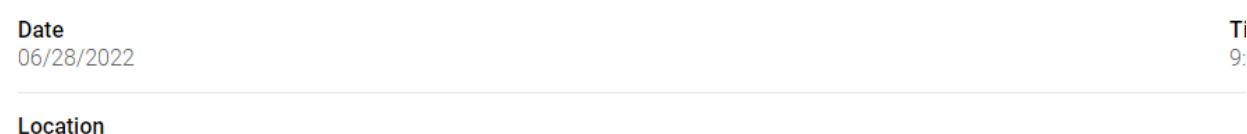

Marietta - Atrium, Room 266 College of Computing and Software Engineering Advising

#### **Staff**

Aaron Parker

 $(n-person x)$ 

#### **Details**

There is a 10-minute grace period for appointments. After such, you will need to reschedule as I have a full schedule each day. If you need to contact me about the appointment, please email or call at:

Aaron Parker- aparke33@kennesaw.ed or 470-578-6137.

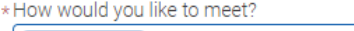

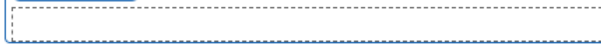

You are seeing the meeting types available for this time slot.

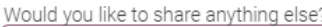

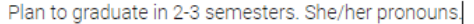

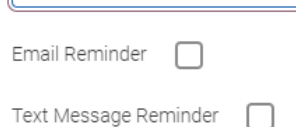

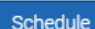

### **Step 8**

Make sure you select 'Email Reminder', ESPECIALLY if you are scheduling an appointment a couple weeks in advance. Click the blue 'Schedule' button, and then all you need to do is attend your appointment!

We look forward to talking with you!

Need help now? Email us at ccseadvising@kennesaw.edu

If you are NOT a CGDD, CS, DSA, IT, or SWE major/minor, then find your assigned advisor at https://advising.kennesaw.edu/who.phpr

We look forward to talking with you!